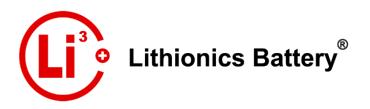

Rev.1 2021 © Lithionics Battery®

## Lithionics Battery® Monitor: Bluetooth® App

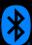

Bluetooth® Telemetry Available for NeverDie® Compact Series, Standard Series & Advanced Series Battery Management Systems.

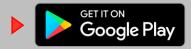

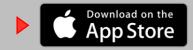

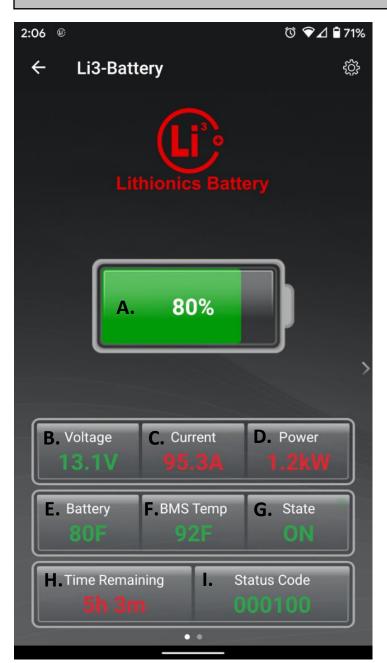

Swipe left/right on the battery main screen to view more battery details.

| • | - Li3-Battery         |             |
|---|-----------------------|-------------|
| 7 |                       | 2           |
|   | Battery ID            | 1           |
|   | Status Code           | 000100      |
|   | Battery SOC           | 80%         |
|   | Battery Voltage       | 13.1V       |
|   | Battery Current       | 95.1A       |
|   | Battery Power         | 1.2kW       |
|   | Battery Temperature   | 80F         |
|   | BMS Temperature       | 92F         |
|   | Remaining Capacity    | 481.0Ah     |
|   | Remaining Time        | 00d 05h 03m |
|   | Total Consumed        | 652Ah       |
|   | Last Fault Code       | 000034      |
|   | Highest Recorded Temp | 96F         |
| < | Lowest Recorded Temp  | 72F         |
|   | Firmware Version      | 8.0.19      |
|   | Aging Factor Temp     | 87          |
|   | Aging Factor SOC      | 5           |
|   | Serial Number         | ND090820001 |
|   | CAN Charger Voltage   | 0.0V        |
|   | CAN Charger Current   | 0.0A        |
|   | CAN Charger Status    | 0000        |
|   | CAN Errors            | 0000        |
|   | Load Bus Voltage      | 13.0V       |
|   | Charge Bus Voltage    | 13.0V       |
|   | Temp Sensors Count    | 1           |

## Main Screen:

- A. SoC Percentage F. BMS Temp
- B. Voltage
- G. Power State
- C. Current
- H. Time Remaining
- D. Power
- I. Status Code
- E. Battery Temp

Depending on your battery model, some screens may look slightly different.

To connect to Bluetooth® telemetry:

- 1) The battery must be in the ON position.
- 2) Bluetooth® must be enabled on your smart device and support BLE 4.0 and higher.
- 3) Open the Lithionics Battery® Monitor App.
- 4) Under the Device List, select the battery device you would like to monitor.

ke to monitor.

Reading:

GREEN = normal voltage

RED = voltage too low or

B. Battery Voltage

too high

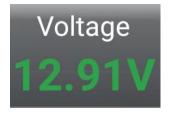

C. Net Current Draw in Amps. RED Indicates Discharging Current. GREEN indicates Charging Current.

A. Battery State of Charge Percentage

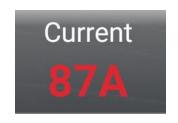

97%

 D. Net Power Draw in Watts. RED Indicates
 Discharging Power.
 GREEN indicates
 Charging Power.

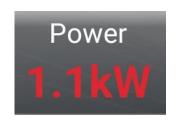

E. Internal Battery
Temperature:
GREEN = normal te

GREEN = normal temp RED = temp too low or too high

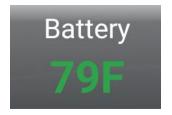

F. Battery Management System Temperature: GREEN = normal temp RED = temp too high

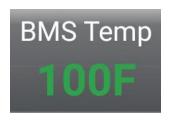

G. Power State:

Flashing green dot

(heartbeat signal)

indicates a healthy

connection.

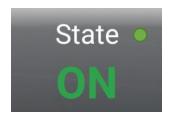

I. Status Code:

Tap status code from the main screen to view codes...

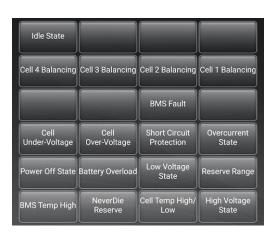

Compact Series Battery Type Interface

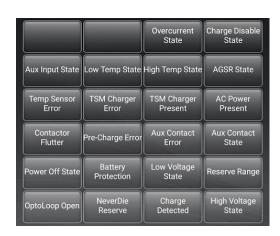

Advanced Battery Type Interface

Normal operational states will be highlighted in GREEN, while fault or protection events will be highlighted in RED.

NOTE: A Status Code can be manually entered within the app by pressing the Status Code Reader button available at the bottom of the Settings screen, and selecting the BMS type.

## **Data Logging**

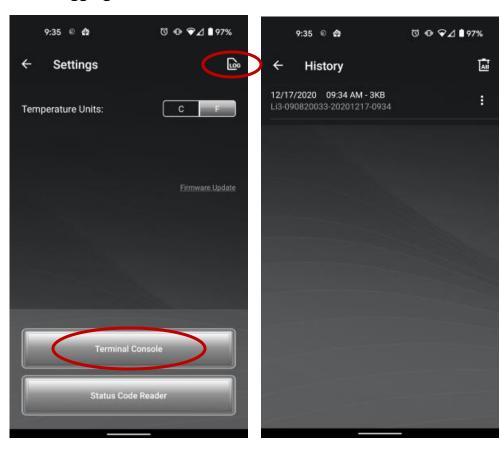

The app automatically data logs when connected to a battery. The log files can be found under the settings menu "LOG" button. From here you can view, share and delete logs as needed.

Terminal Console can be used to access live battery data stream and send bidirectional commands.

NOTE: Commands should only be used to adjust BMS settings if directed by Lithionics Battery®.

## **Firmware Updates**

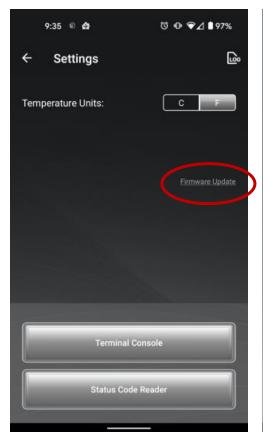

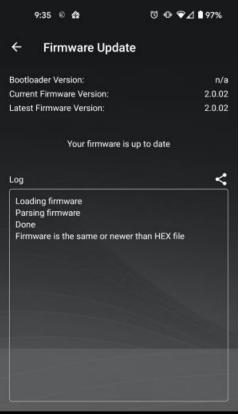

The "Firmware Update" feature is also located in the Settings menu. Firmware update option is not available on older battery models.

NOTE: The firmware update should only be performed if necessary.